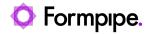

News > Lasernet FO Connector > Lasernet FO Connector New Features > Lasernet FO Connector 6.20.1 Fixes

### Lasernet FO Connector 6.20.1 Fixes

2024-04-08 - Alice Petruzzella - Comment (1) - Lasernet FO Connector New Features

# Lasernet for Dynamics 365

Release version: 6.20.1

Release date: 5th April 2024

## Introduction

This page describes the bug fixes in <u>Lasernet FO Connector 6.20.1</u>.

Click to view the Lasernet FO Connector 6.20.1 Release Notes.

Click to view the Models and Prerequisites page.

# **Bug Fixes - Lasernet FO Connector** 6.20.1

Lasernet FO Connector 6.20.1 is a quality update released for Dynamics 365 for Finance and Operations 10.0.36 (PU60), 10.0.37 (PU61), 10.0.38 (PU62), 10.0.39 (PU63).

The same code is used across all versions.

415060@LAC365FO – Wrong range created if parameter values only contain numbers When dialog fields such as the following were interpreted and used as the start and end of a **Range**, an inaccurate range would be added to the Query.

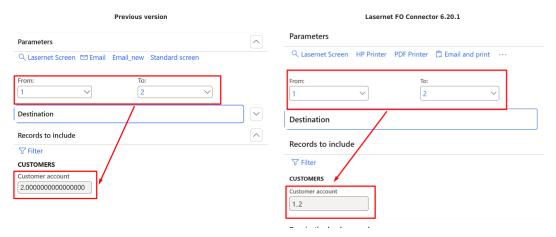

In Lasernet FO Connector, the report contains two dialog fields:

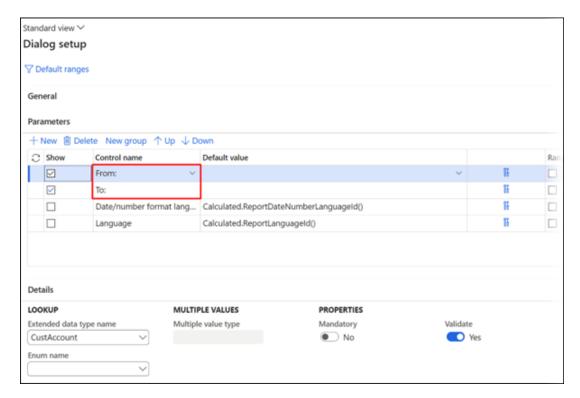

The parameters indicate the **Ranges** for the **From** and **To** values:

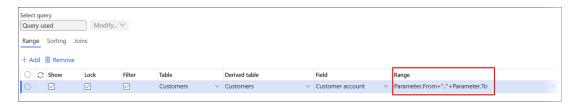

415009LAC365FO – Error Function PrintMgmtHierarchy.GetParent has been incorrectly called

When the **Use print management** button was toggled to **Yes** in **Lasernet** > **Setup** > **Parameters**, the following error occurred when printing the report **Picking list**:

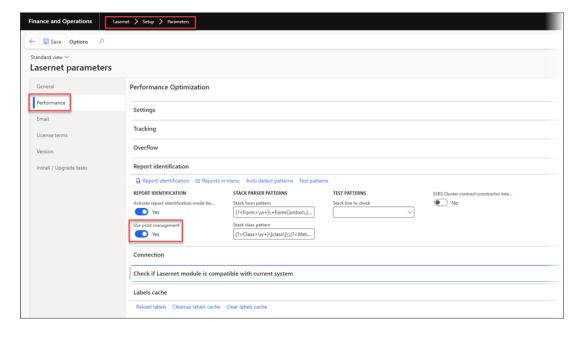

#### Error

Function PrintMgmtHierarchy.getParent has been incorrectly called.

This used to happen because the report **Picking list** is in a different location than the other reports in **Accounts receivable**.

This has been fixed in Lasernet FO Connector 6.20.1.

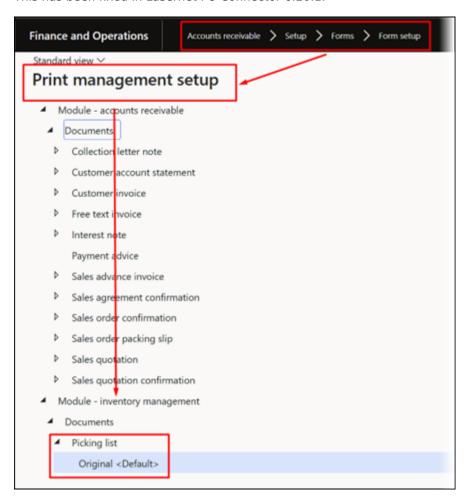

414493@LAC365FO - Transformation stylesheets have issue with ' (') in languages that contains it in number formatting

Currently, an error occurs if numbers use the following formatting: ###(')##0[.]00;-###(')##0[.]00

| standard Repo Mappi Archive                                                                                                    | rts<br>ng                                  | Each Export report but import report to a Copy report to a | ckup<br>ckup                                                               | Distribution Destinations Document handling | Fleed report version<br>Create<br>Remove<br>Deploy | Styleshest<br>Transformation style sh<br>Sorting style sheet<br>Refresh | eet |                                   |    | Standard view > Format  Format |
|----------------------------------------------------------------------------------------------------|--------------------------------------------|------------------------------------------------------------|----------------------------------------------------------------------------|---------------------------------------------|----------------------------------------------------|-------------------------------------------------------------------------|-----|-----------------------------------|----|----------------------------------------------------------------------------------------------------|
| Printer s Printer s Printe | ettings initialization t on type t vettype |                                                            | Printer paramet Printer name Printer type Manual Identifier Printer driver | ~                                           | Email paramet From name Formpipe L                 | ers                                                                     |     | From e-mail Lissemet@formpipe.com | /  | Value 17234322.56700                                                                                                    |
| Custor                                                                                                    | n format<br>gional settings                | ~                                                          | Date                                                                       | V                                           | Date time                                          | V                                                                       |     | Number II                         | im | OK                                                                                                    |

A report then fails to run.

### Error

### Function

Error at Dynamics.AX.Application.LACUtils.`Global\_StackInfo(XppPrePostArgs \_args) in xppSource://Source/Lasernet\AxClass\_LACUtils.xpp:line 1401 at Dynamics.AX.Application.LACUtils.Global\_StackInfo(XppPrePostArgs \_args) at Microsoft.Dynamics.Ax.Xpp.XppPrePostDelegate.Invoke(XppPrePostArgs args) at Dynamics.AX.Application.Global.`error(String txt, String helpUrl, SysInfoAction \_sysInfoAction, Boolean

@helpUrl\_IsDefaultSet, Boolean @\_sysInfoAction\_IsDefaultSet) at Dynamics.AX.Application.Global.error(String txt, String helpUrl, SysInfoAction \_sysInfoAction, Boolean @helpUrl\_IsDefaultSet, Boolean @\_sysInfoAction\_IsDefaultSet) at

PrintMgmtHierarchy.getParent has been incorrectly called.

Dynamics.AX.Application.Global.error(String txt) at Dynamics.AX.Application.LACReportEngine.transform(String

xmlDocument, String styleSheet, String className, MemoryStream runTimeData, Boolean checkCached, Int32

If you encounter a similar error after upgrading to 6.20.1, update the stylesheet for the report

Another way that might fix issues with the formatting is to clear the entire cache.

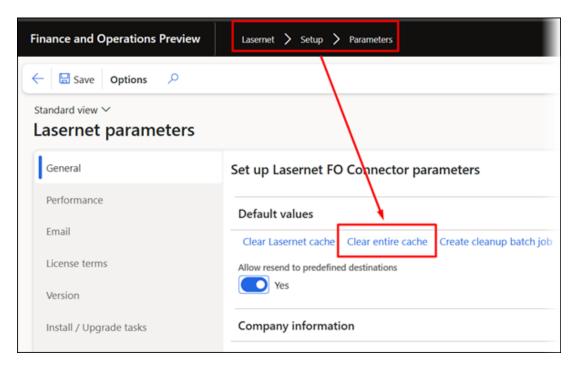

413917@LAC365FO - Duplicate Cloud print printer names with different connector-ids mismatching

In the previous version, if printers had identical names but different identifiers, the correct printer was not always chosen, unless the **Printer links between environments** were specified.

In the following example, every printer has two occurrences:

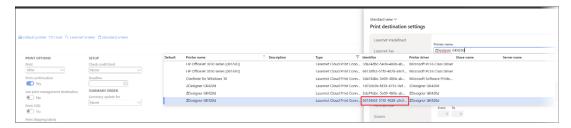

If you chose the second Zebra printer (identifier: 66138f63-51f0-4028-a9c9-b0cdbbcbb99d), the system would still use the first Zebra printer (1d72cb3b-fd39-4755-9af5-7279ffd4eeee) for storage and Queue unless you set up **Printer links between environments** (**Lasernet** > **Setup** > **Cloud print connector setup** > **User setup**).

In the following example, the **BlobContainerName** and **QueueName** are wrong, as the printers have the same name.

The correct printer's identifier is 66138f63-51f0-4028-a9c9-b0cdbbcbb99d.

```
-<Report Name="SalesConfirmReplacement"lacCDATA=";"lacCDATA2=";"LACReportCultureId="en-US"LACNumberFor
   ##"LACDateFormat="M/d/yyyy"LACDateSeparator="/"LACDate1="M/d/yyyy"LACDate2="MM/dd/yyyy"LACDate
 -<JobInfo>
    <Report>SalesConfirmReplacement</ Report>
    <userName>Kim.Agerholm@Formpipe.com</ UserName>
    <UserId>Admin</ UserId>
    <Company>Contoso Entertainment System USA</ Company>
    <CompanyId>USRT</ CompanyId>
<Partition>Initial Partition</Partition>
    <PartitionId>initial</ PartitionId>
    <Language>en-us</ Language>
<ReportLanguage>en-us</ ReportLanguage>
    <ReportDateNumberLanguage>en-us</ReportDateNumberLanguage>
    <ExecutionId>8535CF2A-6A4D-46B8-8D65-46491A8A8E98</ ExecutionId>
    <Environment>PREV</ Environment>
    <PreDefinedDestination/>
    <Preview>No</ Preview>
    <ReviewPending>No</ ReviewPending>
    <PreviewFileFormat>PDF</ PreviewFileFormat>
    <PrinterName>ZDesigner GK420d</ PrinterName>
    <PrinterDriver>ZDesigner GK420d</printerDriver>
    <PrinterType>LasernetCloudPrintConnector</ PrinterType>
    <PrinterTypeIdentifier>66138f63-51f0-4028-a9c9-b0cdbbcbb99d/ PrinterTypeIdentifier>
    <PrinterShareName/>
    <PrinterServerName/>
     DefaultPrinter No.
    BlobContainerName>lacprintjobs-1d72cb3b-fd39-4755-9af5-7279ffd4eeee</ BlobContainerName>
    QueueName>lacprintjobs-1d72cb3b-fd39-4755-9af5-7279ffd4eeee</ QueueName>
      PrinterProfileName/
    <Copies>1</ Copies>
    <FromPage>0</ FromPage>
    <ToPage>0</ToPage>
```

This issue is now fixed.